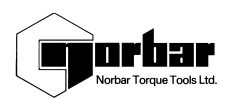

## **Guía rápida de referencias del TTT**

# **USO INICIAL**

Asegúrese de que el interruptor de selección de TD esté en la posición correcta ( **. . . . . . . . .** ) Conecte en el panel trasero.

Mostrada pantalla de recorrido. Pulse para ver el método de medición adecuado.

Para la configuración, pulse EXIT (salir).

### **NOTA:**

Es esencial que un TTT nuevo esté en carga durante 3.3 horas. Para funcionar con CA, conecte el adaptador de energía.

Si desea más información sobre el funcionamiento y sus aplicaciones, consulte

el Manual del usuario del TTT (Referencia 34295)

## **FUNCIONES DE LOS BOTONES:-**

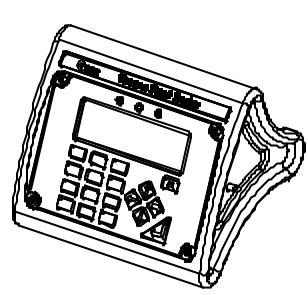

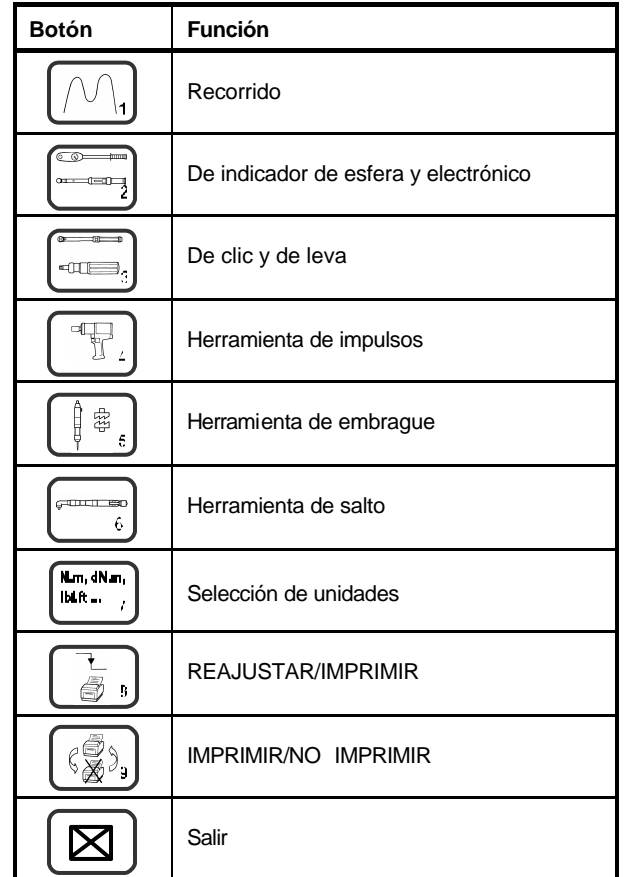

#### **MODOS**

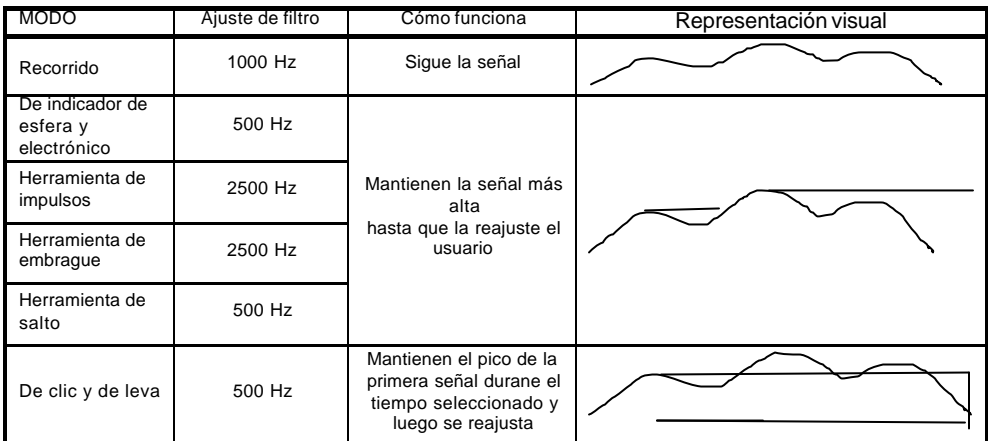

*NOTA: el ajuste del filtro para cada modo se puede fijar independientemente. Para cambiar el ajuste del filtro, seleccione ´AJUSTES ACTUALES´ (CURRENT SETTINGS) y luego ´FRECUENCIA DE MODO´ (MODE FREQUENCY). Elija el modo de medición que desee ajustar y después seleccione una frecuencia. Al seleccionar OTRA FRECUENCIA (OTHER FREQUENCY) el usuario puede introducir un ajuste de filtro que no aparezca en la lista de selección.*

#### **AJUSTES**

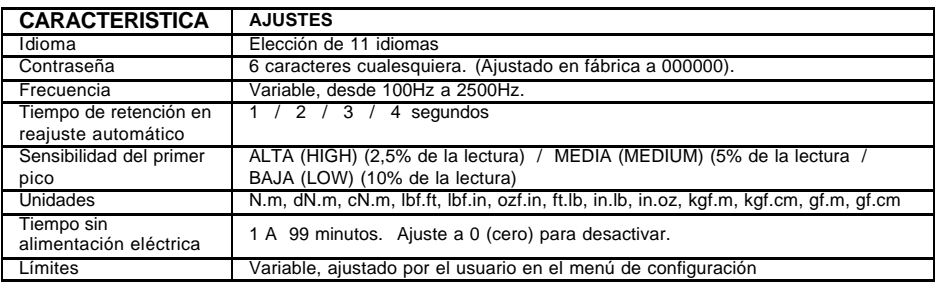

#### **GUÍA DE LOCALIZACION DE AVERIAS**

- **1. El cero no funciona en el modo de recorrido.**
- Transductor sobreforzado. Devuélvalo a Norbar.
- **2. Los modos de medición no funcionan correctamente.** Asegúrese de que el ajuste ´DISPARO DESDE´ (TRIGGER FROM) no está demasiado alto.
- **3. La batería sólo alimenta al TTT durante un corto espacio de tiempo.** Puede que el grupo de baterías necesite sustitución (consulte el manual).
- **4. La salida de datos en serie no se está comunicando con otro equipo.** Compruebe que la palabra de control en el TTT y en el equipo de datos se corresponden. Compruebe que la velocidad en baudios está ajustada a la misma que la del equipo de datos. Consulte el manual.
- **5. La salida de datos en serie está sobreescrita.** Puede que la impresora necesite salto de línea – active a través de AJUSTE –AJUSTES ACTUALES – PUERTO SERIE (SETUP – CURRENT SETTINGS – SERIAL PORT).
- **6. Salida de datos en serie demasiado rápida.** Impresora demasiado lenta. Reduzca la velocidad del TTT cambiando el retardo de línea usando el menú listado anteriormente.
- **7. La pantalla muestra ´TD SMART NO INICIALIZADO´ (SMART TD NOT INITIALIZED);**
	- El cable del transductor tiene una conexión rota.
		- ii) Enchufado trans ductor sin modificar.
		- El transductor SMART ha perdido la memoria: devuélvalo a Norbar.
- **8. Menú 82. Cuando está conectado se muestra ´RELOJ Y AJUSTES NO INICIALIZADOS (CLOCK**

**NOT INITIALISED)'.** La batería auxiliary ha fallado. Sustitúyala o devuélvala a Norbar (consulte el manual).

#### **9. Contraseña perdida.**

Póngase en contacto con Norbar dando el número codificado que aparece en el menú de contraseñas.